## Network Configuration Manager Device Services Support (DSr) Readme Version 26.0 Hotfix 2

VMware Smart Assurance 9.6.1

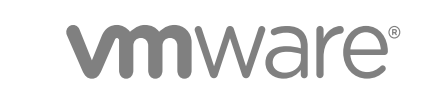

You can find the most up-to-date technical documentation on the VMware website at:

#### <https://docs.vmware.com/>

If you have comments about this documentation, submit your feedback to

[docfeedback@vmware.com](mailto:docfeedback@vmware.com)

**VMware, Inc.** 3401 Hillview Ave. Palo Alto, CA 94304 www.vmware.com

Copyright  $^\circ$  2019 VMware, Inc. All rights reserved. [Copyright and trademark information.](http://pubs.vmware.com/copyright-trademark.html)

## **Contents**

**1** [Revision history 4](#page-3-0)

[Hotfix description 4](#page-3-0) [Related publication 4](#page-3-0)

- **2** [New device drivers 5](#page-4-0) [Modified Driver 5](#page-4-0) [Software components 5](#page-4-0)
- **3** [Prerequisites 6](#page-5-0) [Platform-specific requirements 6](#page-5-0)
- **4** [Enhancements and changes 7](#page-6-0)
- **5** [Known issues 8](#page-7-0)
- **6** [Fixed issues 10](#page-9-0)

**7** [Installing Device Services Support \(DSr\) Version 26.0 Hotfix 2 11](#page-10-0)

[Installation instructions for a cluster environment 11](#page-10-0)

[On an application server \(Linux\) 11](#page-10-0)

[On a device server \(Linux\) 12](#page-11-0)

[Installation instructions for a non-clustered environment 12](#page-11-0)

[On an application, device, or combination server \(Linux\) 12](#page-11-0)

[On an application, device, or combination server \(Windows Server 2003/2008 R2/2012/2016\) 13](#page-12-0) [Verifying the installation 13](#page-12-0)

#### **8** [Uninstalling Device Services Support \(DSr\) Version 26.0 Hotfix 2 14](#page-13-0)

[Uninstall instructions for a cluster environment 14](#page-13-0)

[On an application server \(Linux only\) 14](#page-13-0)

[On a device server 15](#page-14-0)

[Uninstall instructions for a non-clustered environment 15](#page-14-0)

[On an application, device, or combination server \(Linux\) 15](#page-14-0)

[On an application, device, or combination server \(Linux\) for NCM 9.5.1 onwards 15](#page-14-0)

[On an application, device, or combination server \(Windows only\) 16](#page-15-0)

[On an application, device, or combination server \(Windows\) for NCM 9.5.1 onwards 16](#page-15-0)

[Verifying the uninstall 16](#page-15-0)

#### **9** [Troubleshooting and getting help 18](#page-17-0)

# <span id="page-3-0"></span>**Revision history**

The following table presents the revision history of this document.

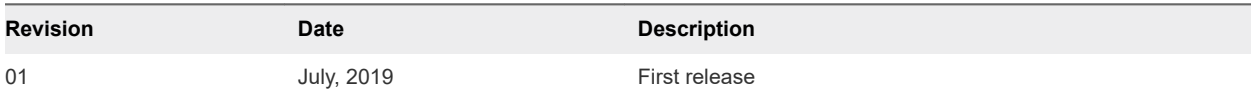

This chapter includes the following topics:

**n** Hotfix description

## Hotfix description

This hotfix Read Me provides information detailing changes or enhancements to **Network Configuration Manager Device Services Support (DSr) Version 26.0 Hotfix 2.**It also includes information on hardware and software requirements, as well as fixed and known issues.

**Note** This hotfix can be installed on NCM versions 9.6.1 or lower. 9.3 is the lowest version supported for this DSr installation.

### Related publication

**Numare Smart Assurance Network Configuration Manager Device Services Support (DSr) 26.0.0** *Hotfix-2 Support Matrix*

# <span id="page-4-0"></span>New device drivers

There are no device driver added in this release.

This chapter includes the following topics:

**n** Modified Driver

## Modified Driver

The following driver that has been modified in this release:

- **n** Dell Powerconnect
	- <sup>n</sup> Added support for model W-7005 Controller .
- **n** Fortiner Fortigate
	- <sup>n</sup> Added support for model FGT60E; Fortigate-60E; FortiGate-60E-POE.
- **n** PAN Firewall
	- Added support for model PA-5200; PA-5250.
- **n** Cisco PIX Firewall
	- Added support for model ASA5585-SSP-20.
- **n** Cisco Aironet AP
	- <sup>n</sup> Added support for models AIR-SAP2602I-A-K9, AIR-SAP2602E-A-K9
- **n** Cisco IOS Router
	- Added VLAN support for model ISR4431.

#### Software components

This hotfix contains the following third-party software components:

- $B$  SHA256
- **n** Sort table

# <span id="page-5-0"></span>Prerequisites 3

The following prerequisites are needed to upgrade to **Network Configuration Manager Device Services Support (DSr) Version 26.0 Hotfix 2**.

This chapter includes the following topics:

**n** Platform-specific requirements

## Platform-specific requirements

- **Nou must be running Network Configuration Manager Versions 9.3 or later.**
- <sup>n</sup> If you are running any other version *lower* than Network Configuration Manager 9.3, you must *first* upgrade to Network Configuration Manager Versions 9.3 or later.

For additional hardware and software requirements, refer to the *VMware Smart Assurance Network Configuration Manager Installation Guide for Red Hat Enterprise Linux 4 and 5 .*

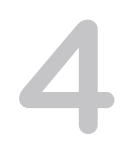

# <span id="page-6-0"></span>Enhancements and changes 4

**Network Configuration Manager Device Services Support (DSr) Version 26.0 Hotfix 2** release have no enhancements and changes into the product."

# <span id="page-7-0"></span>Known issues 5

The following are known issues in this **Network Configuration Manager Device Services Support (DSr) Version 26.0** release. Unless otherwise noted, issues listed here apply to Linux, Windows environments.

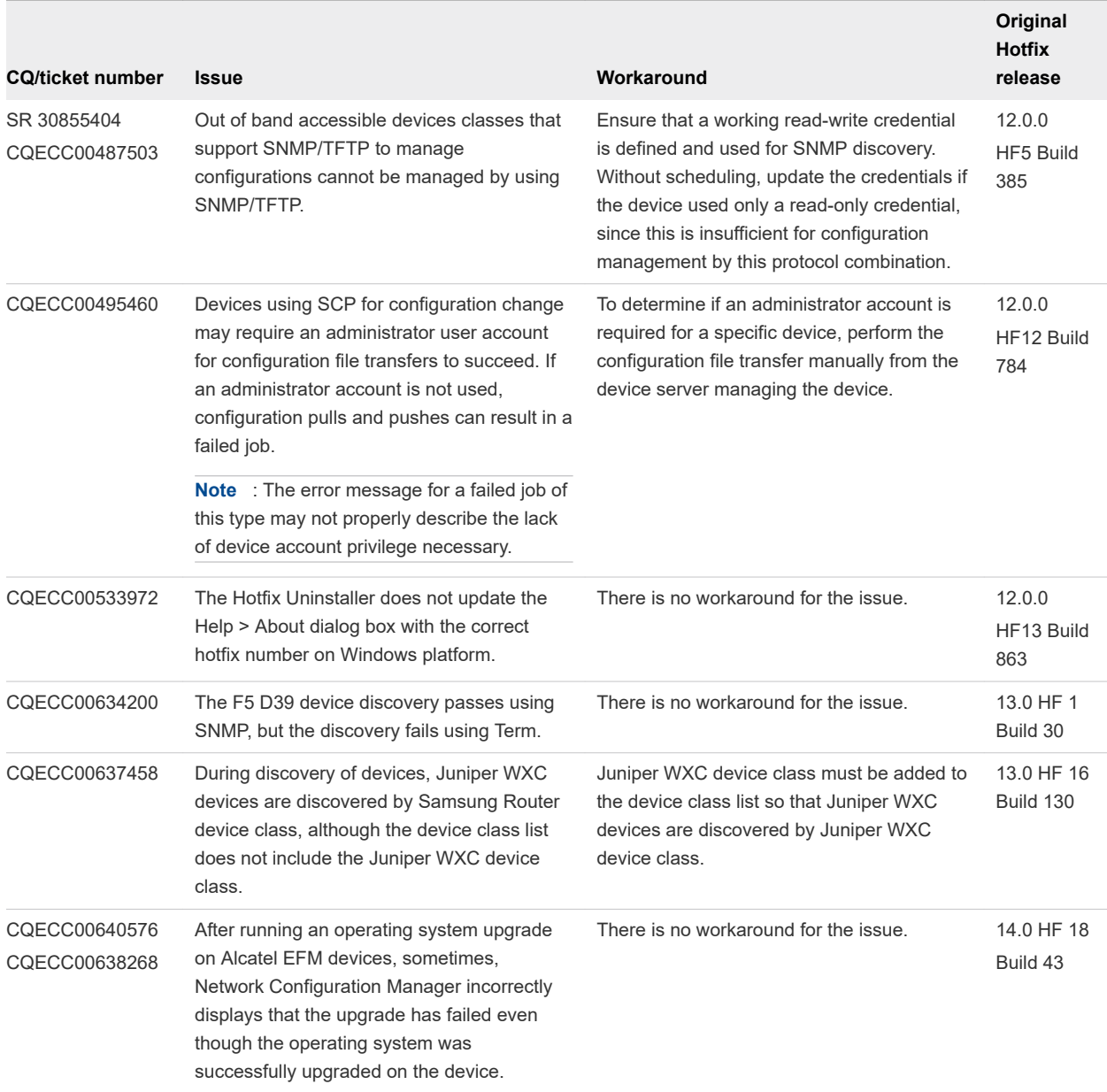

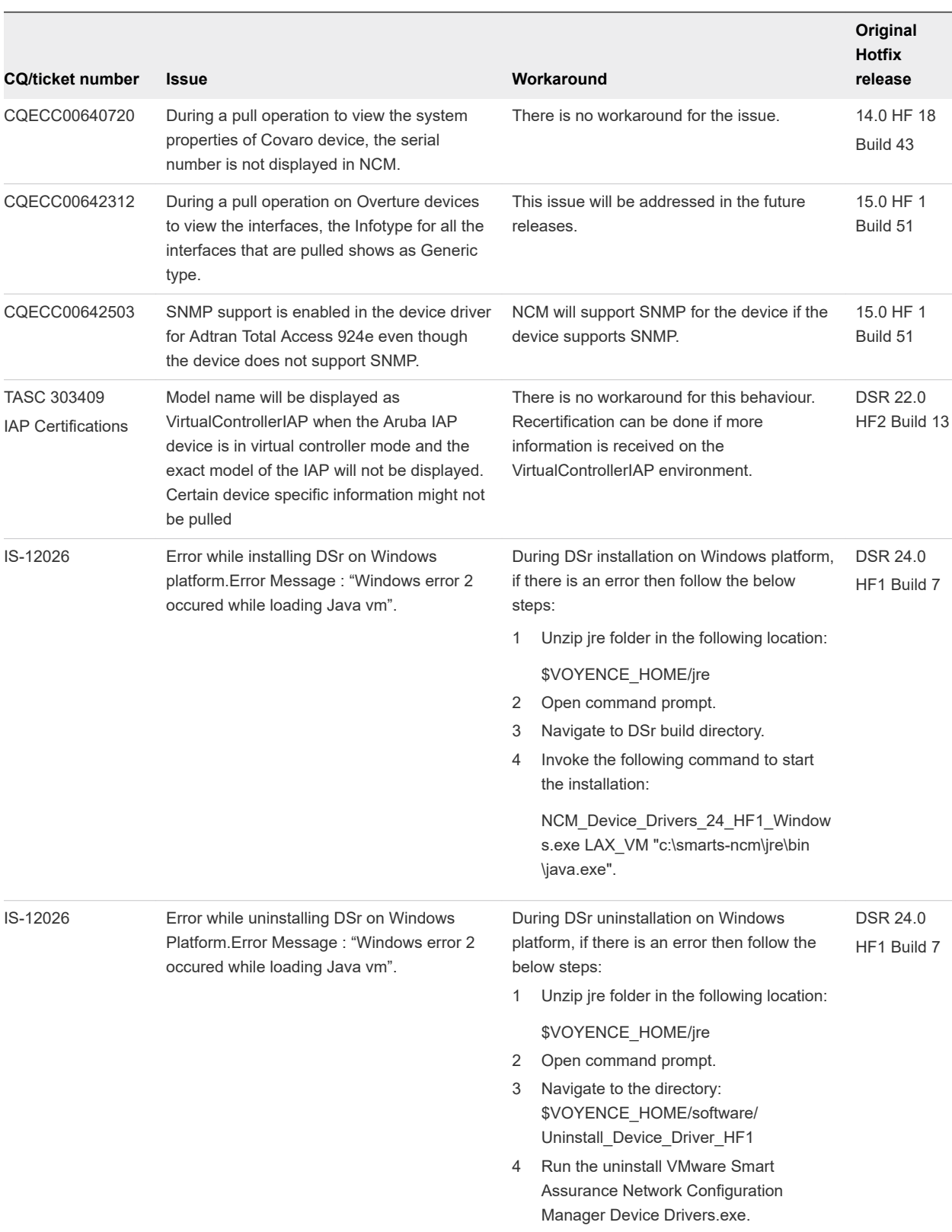

# <span id="page-9-0"></span>**Fixed issues**

There are no fixed issues in **Network Configuration Manager Device Services Support (DSr) Version 26.0 HF 2**. Unless otherwise noted, these issues apply to Linux and Windows environments.

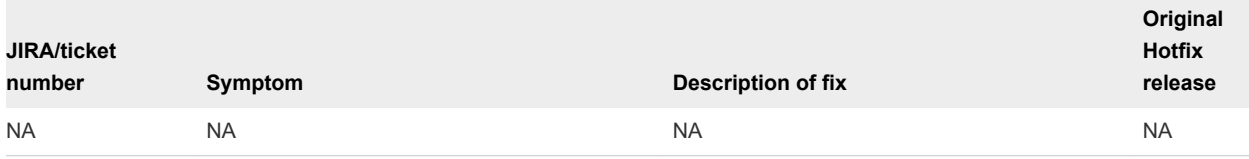

## <span id="page-10-0"></span>Installing Device Services Support (DSr) Version 26.0 Support (DSr) Version 26.0<br>Hotfix 2

The installation instructions included in this section are for the Linux, CentOS, Windows Server 2008 R2, Windows Server 2012 and Windows Server 2016 operating environments.

**Note** In the examples in both the Install and Uninstall instructions, **[Product Directory]** is used; however you must substitute [Product Directory] with your actual installation directory path.

Windows Server 2008 is only supported on NCM releases prior to 9.4

- For both Linux, you can determine your product installation directory by examining /etc/voyence.conf, and looking for the text VOYENCE\_HOME.
- **n** For Windows, you can determine your product installation directory by accessing the Registry key at: **HKEY\_LOCAL\_MACHINE\SOFTWARE\Wow6432Node\Voyence\Control\Configuration \VOYENCE\_HOME**.

In Windows environment, if the DSr hotfix installation fails with an error message stating that the *Java virtual machine could not be found*, you must verify that the **PATH** system variable under Environment Variables contains the location of the Java installation on your computer. The following sections provide details regarding installing the hotfix in different environments.

This chapter includes the following topics:

- Installation instructions for a cluster environment
- [Installation instructions for a non-clustered environment](#page-11-0)
- **n** [Verifying the installation](#page-12-0)

## Installation instructions for a cluster environment

Use the following steps to install this hotfix for a cluster environment on an application or device server.

**Note** : If any files in the custom package folder conflict with files in the DSr Hotfix, a warning appears. For cluster environment DSR should be installed on both Application Server and Device Server.

#### On an application server (Linux)

Follow these steps :

<span id="page-11-0"></span>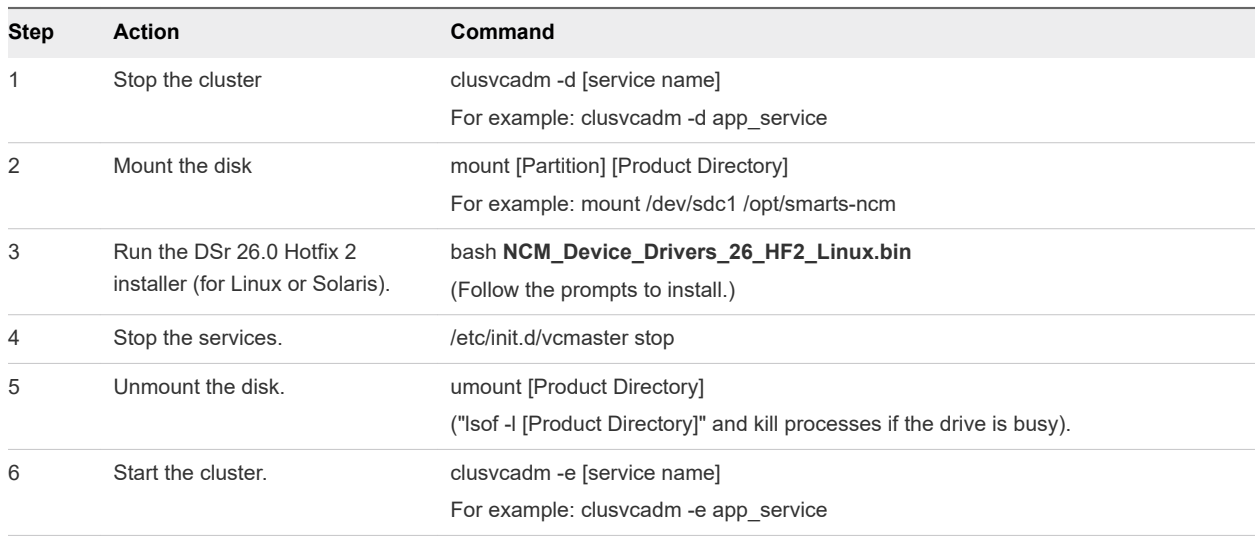

#### On a device server (Linux)

**Note** Any jobs in progress on the Device Server will be cancelled.

Follow the step:

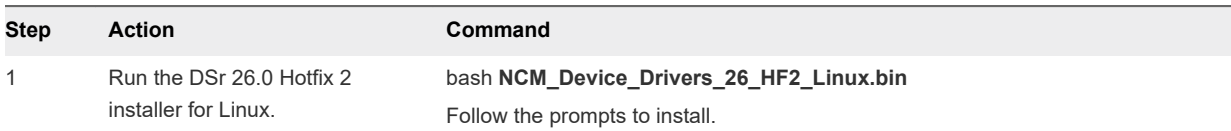

## Installation instructions for a non-clustered environment

Use the following steps to install this Hotfix for a non-clustered environment on Linux, Solaris, and Windows.

**Note** If any files in the custom package folder conflict with files in the DSr Hotfix, a warning appears.

#### On an application, device, or combination server (Linux)

**Note** Any jobs in progress on the Device Server will be cancelled.

Follow the step :

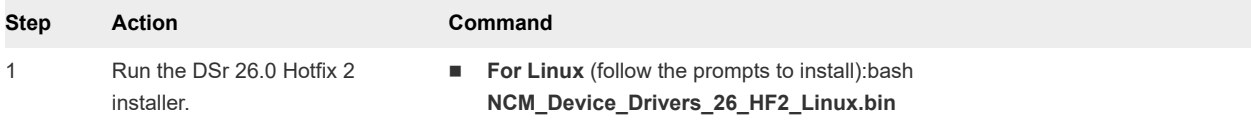

#### <span id="page-12-0"></span>On an application, device, or combination server (Windows Server 2003/2008 R2/2012/2016)

**Note** Any jobs in progress on the Device Server will be cancelled.

Follow these steps :

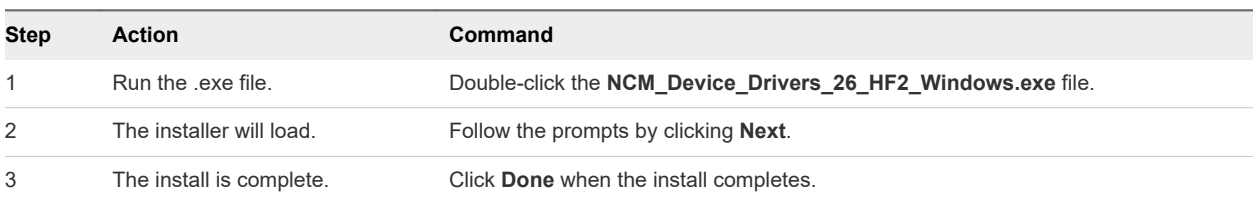

## Verifying the installation

To verify the **Network Configuration Manager Device Services Support (DSr) Version 26.0 Hotfix 2** installation, follow these steps:

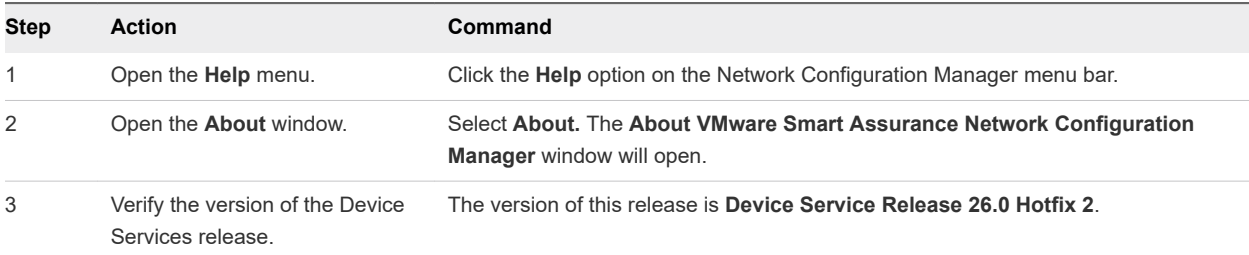

## <span id="page-13-0"></span>Uninstalling Device Services Support (DSr) Version 26.0 Support (DSr) Version 26.0<br>Hotfix 2

**Important** The uninstall process reverts all files modified by the Device Services Support (DSr) Version 26.0 Hotfix 2 installation to their pre-installation state.

Only use these uninstall procedures if you are sure you want to uninstall Device Services Support (DSr) Version 26.0 Hotfix 2.

**Note** In the examples in both the Install and Uninstall instructions, **[Product Directory]** is used; however you must substitute [Product Directory]with your actual installation directory path.

- n For both Linux you can determine your product installation directory by examining /etc/voyence.conf, and looking for the text VOYENCE\_HOME.
- **n** For Windows, you can determine your product installation directory by accessing the Registry key at: **HKEY\_LOCAL\_MACHINE\SOFTWARE\Wow6432Node\Voyence\Control\Configuration \VOYENCE\_HOME**. The following sections provide details regarding installing the hotfix in different environments:

This chapter includes the following topics:

- Uninstall instructions for a cluster environment
- [Uninstall instructions for a non-clustered environment](#page-14-0)
- [Verifying the uninstall](#page-15-0)

## Uninstall instructions for a cluster environment

Use the following steps to uninstall this Hotfix for a clustered environment on Linux and Windows.

#### On an application server (Linux only)

Follow these steps to uninstall this Hotfix:

<span id="page-14-0"></span>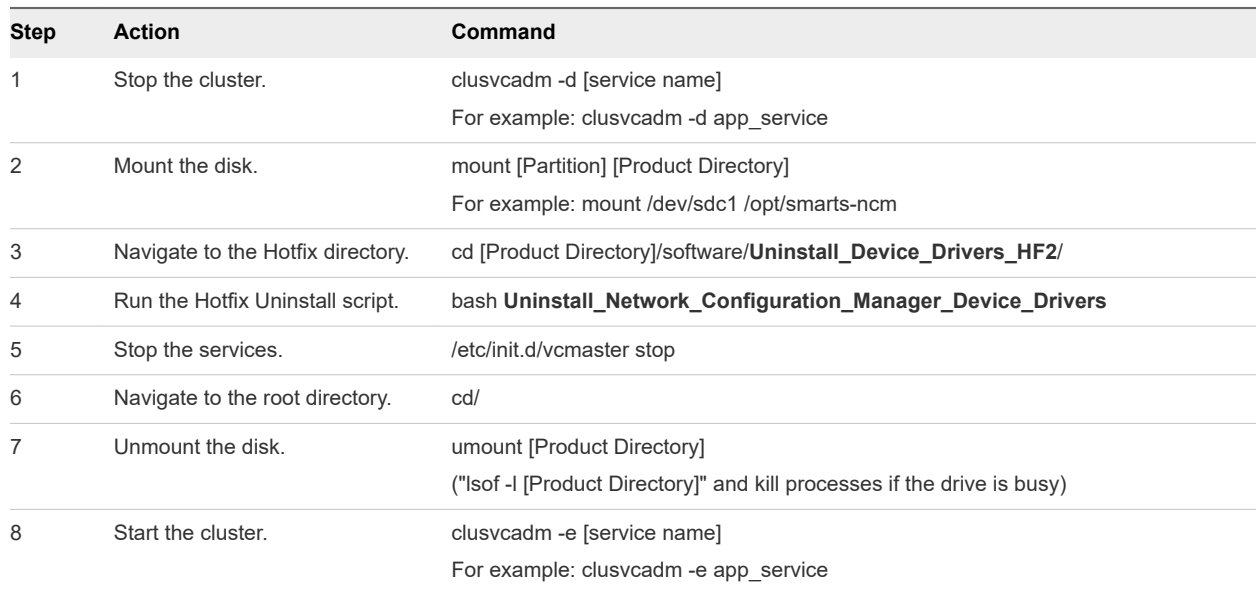

#### On a device server

Follow these steps to uninstall this Hotfix:

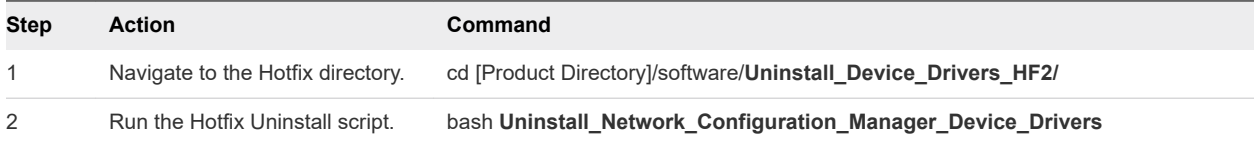

### Uninstall instructions for a non-clustered environment

Use the following steps to uninstall this Hotfix for a non-clustered environment on Linux and Windows.

#### On an application, device, or combination server (Linux)

Follow these steps to uninstall this Hotfix:

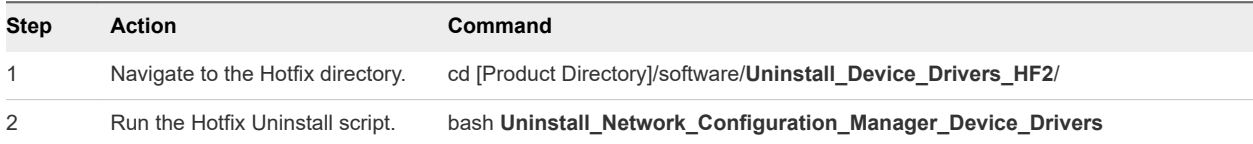

#### On an application, device, or combination server (Linux) for NCM 9.5.1 onwards

**Note** This section is only applicable for the NCM base release 9.5.1 onwards.

To uninstall the Hotfix completely, you must extract the **jre-dsr.tar.gz** files manually before uninstalling the Hotfix.

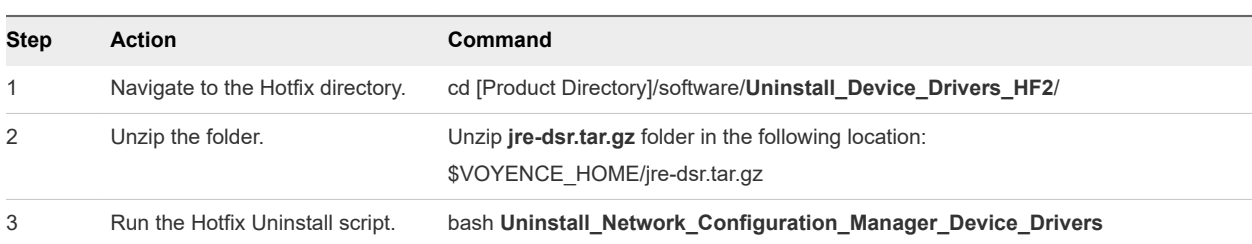

<span id="page-15-0"></span>Follow these steps to uninstall this Hotfix:

#### On an application, device, or combination server (Windows only)

Follow these steps to uninstall this Hotfix:

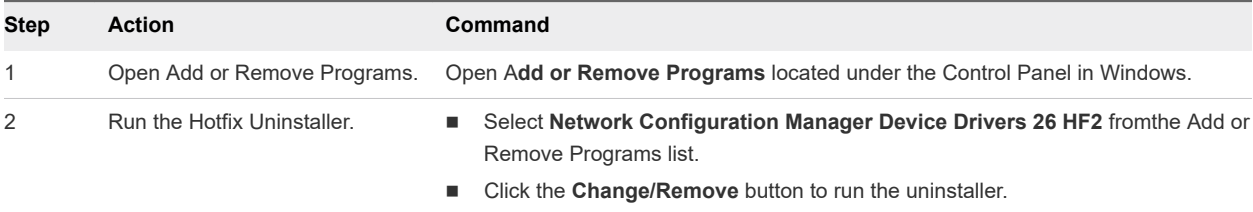

#### On an application, device, or combination server (Windows) for NCM 9.5.1 onwards

**Note** This section is only applicable for the NCM base release 9.5.1 onwards.

To uninstall the Hotfix completely, you must extract the **jre-dsr.zip** files manually before uninstalling the Hotfix.

Follow these steps to uninstall this Hotfix:

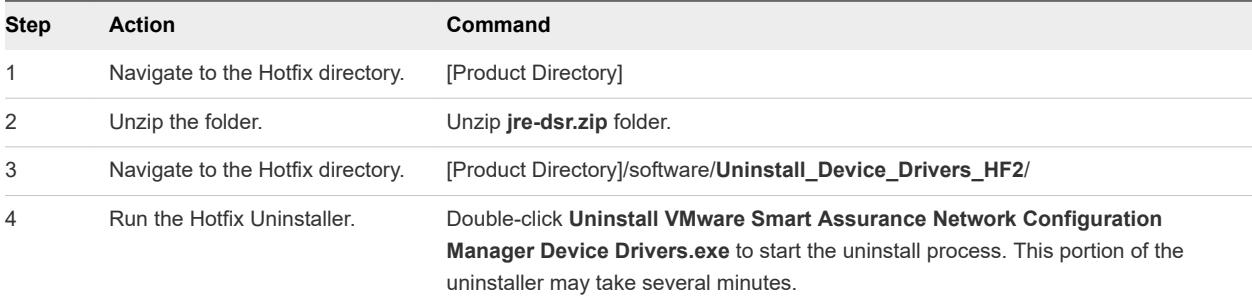

### Verifying the uninstall

To verify **Network Configuration Manager Device Services Support (DSr) Version 26.0 Hotfix 2** is uninstalled, follow these steps:

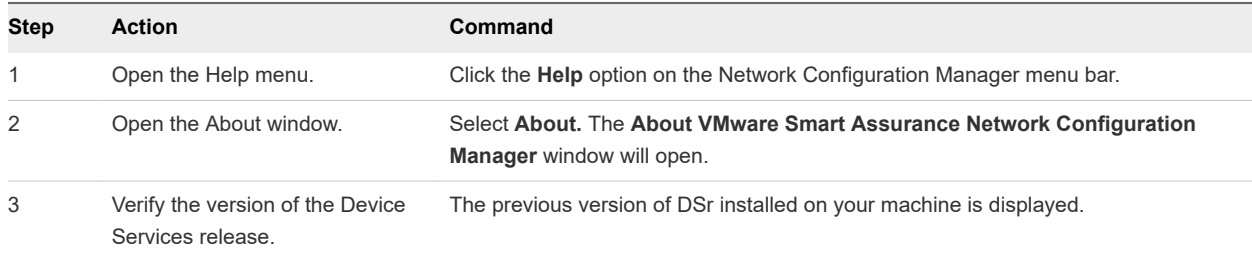

# <span id="page-17-0"></span>Troubleshooting and getting Troubleshooting and getting<br>help

VMware support, product, and licensing information can be obtained as follows:

Product information - For documentation, release notes, software updates, or information about VMware products, and service, go to the VMware Online Support website (registration required) at: [docs.vmware.com](https://support.emc.com/)

For technical support, go to VMware Online Support and select Support. On the Support page, you will see several options, including one to create a service request. Note that to open a service request, you must have a valid support agreement. Contact your VMware sales representative for details about obtaining a valid support agreement or with questions about your account.